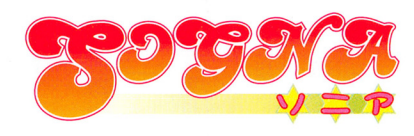

# ANIMATION SERIES CHYPER  $\overline{D}$ D  $\overline{\Gamma}$ **Agital gambre**

 $\bullet$  $\bullet$ 

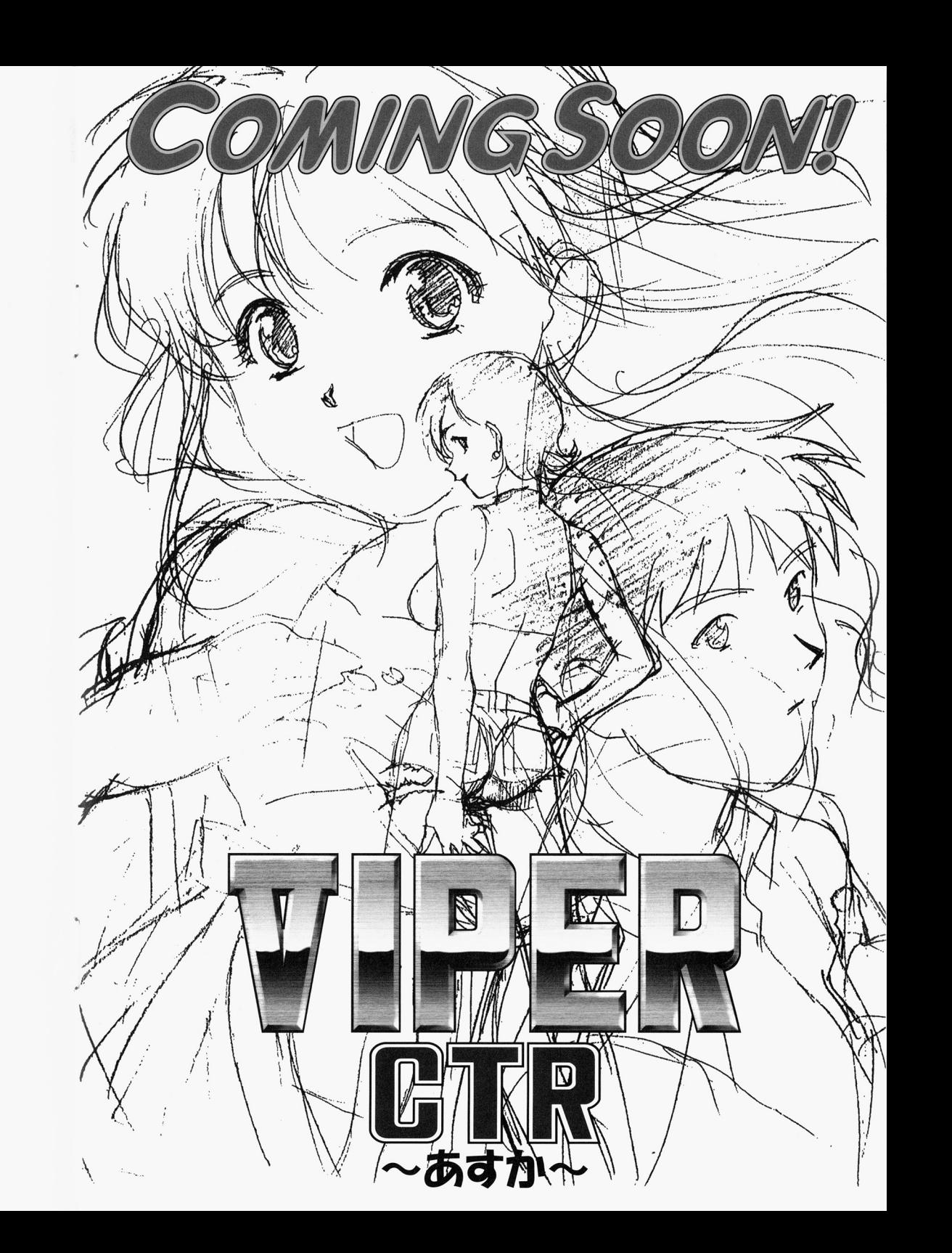

ユーザーサポートメモ

増設されていない箇所は無記入で結構です。コピーしてお使い下さい。

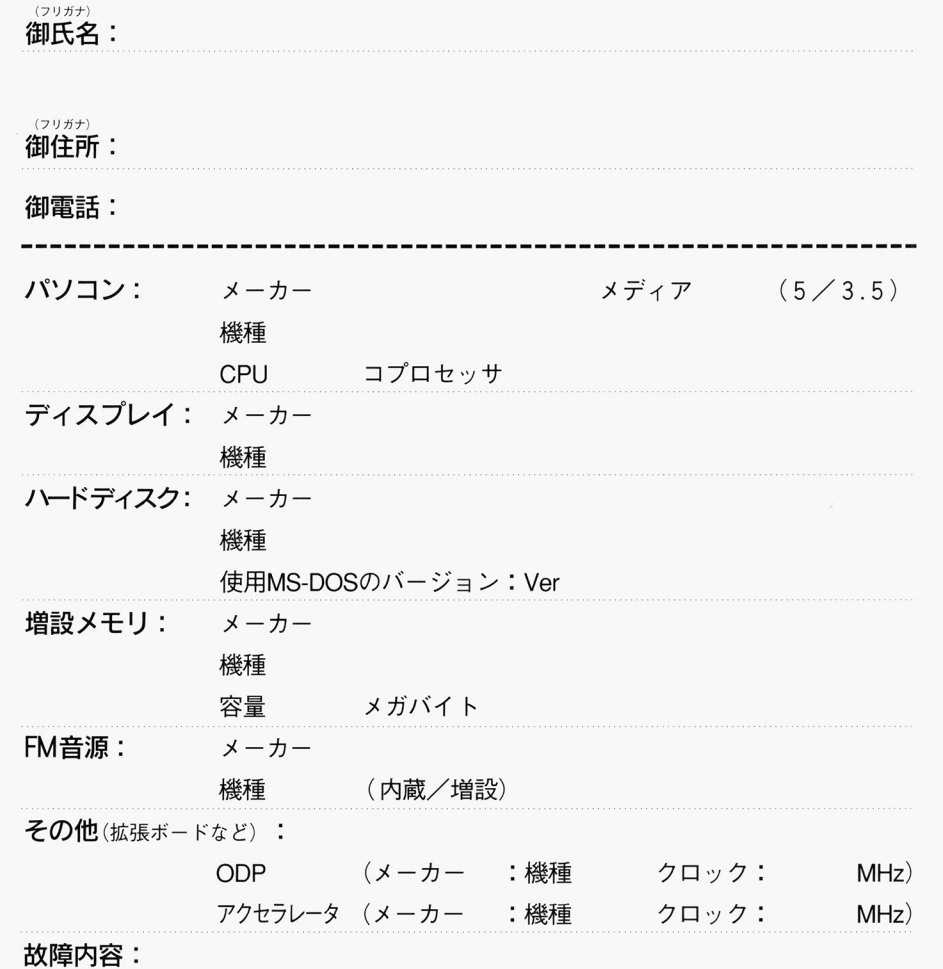

# はじめに

この度は「VIPER-BTR」をお買いあげいただき、誠にありがとうございます。本書は 「VIPER-BTR」ユーザーズマニュアルとなっております。ソフトをプレイするための方法及び 注意事項などが記載されておりますので、必ずよくお読みになってからプレイされるようお願 いいたします。

#### ■パッケージ内容

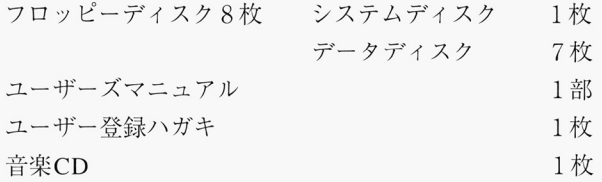

## ■ご注意

このソフトは386SX以上のCPUと1.6MB以上のメモリを搭載した以下の機種に対 応しています。

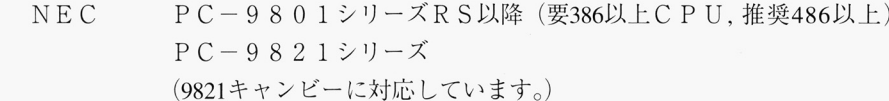

EPSON PC-386/486シリース

※ただし、'96年6月以降に発売された機種は、動作の保証の対象外になる場合があります。

### ■このソフトは以下の音源とインタフェースに対応しています。

#### eF M音源

 $NEC$   $PC - 9801 - 26K$ 

 $PC-9801-86$ 

※純正品以外での動作の保証はいたしかねます。ご了承下さい。

#### M IDI音源

 $GS$   $SC-55$ ,  $SC-55$ mkII  $SC-155$ ,  $CM-300$ ,  $CM-500$  $SC - 88$   $(S - 554# + - 1)$ 

#### ●インタフェース

ローランド MPC-98/II RS-MIDI

3

## 園起動方法

○フロッピーディスクでプレイする場合(要2ドライブ)

ドライブ lにシステムディスク、ドライブ2にデータディスク 1を入れてリセットして下さ い。自動的に起動します。

0ハードディスクにインストールを行うには、 MS-DOS(パージョン 3.1から 6.2まで)がイ ンストールされたハードディスクが最低1台必要です。また、インストールには約12MB程 度の空き容量が必要です。

## ■インストール方法

#### <手順A>

1.パソコンの電源を入れ「VIPER-BTR」のシステムディスクをドライブ 1に入れてリセット して下さい。(ドライブ2には何も入れないで下さい。)

2. ハードディスクからMS-DOSが起動した後、自動的にインストールメニューが表示されます。 もし何らかの原因でインストールメニューが表示されない場合は、手順Bの方法でインスト ールして下さい

※注:ハードディスク起動メニューが表示された場合は、対応したMS-DOSが組み込まれた領域を 選択して下さい。

インストールメニューは、インストール可能なハードディスクの一覧が表示されますので、 その中からインストールするハードディスクを選択して下さい。

3. インストールメニューの指示に従って「VIPER-BTR | のシステムディスクとデータディス クをハードディスクにインストールして下さい

(インストールされるディレクトリは¥ BTRになります

4. インストールが終了するとゲーム起動メニューが表示されます。ハードディスクからゲー ムを削除しなければ、次回からインストール作業をせずに「ゲーム起動メニュー」が表示さ れます。

ゲーム起動メニューの「ハードディスクからゲームを起動jを選択すると、ゲームがスター トします

次回、ゲームを起動する時は同様にシステムディスクを起動して下さい

なお、破損以外のトラブルの場合送る前に電話でお問い合わせしていただけるとその場 で解決する場合が多数あります。動作不良即郵送の前に一度お電話してください

ユーザーサポートのあて先及び問い合わせ先 ソニアユーザーサポート 〒167 東京都杉並区南荻窪1-22-15 SSビル TEL 03-5370-7672 (月~金曜13:00~18:00)

4

# ユーザーサポートについて

#### ■ユーザー登録

添付のユーザー登録ハガキを送っていただくとユーザー登録され、今後発売されるソフト **\* まいていたいですが、 こうしん エージャー ライン・エージャー マー**サービス ライン・コントランス アクセンター ライン・コントランス アクセス アクセンター ライン・コントランス アクセンター ライン・コントランス のデモディスクやオリジナルカレンダーなどをお送りしています。また、毎月10名の方に オリジナルグッズ(テレホンカード等)を送っていますので、ハガキを眠らせておくより - キャッキ スクライト ハガキ キャット ハガキ あいしょう いっぱい いっぱい しゅうしゅう は出した方がお得ですね。 は出した方がお得ですね

## ■トラブルが発生した場合

プ<sup>ロ</sup><sup>グ</sup><sup>ラ</sup><sup>ム</sup><sup>が</sup><sup>正</sup><sup>常</sup><sup>に</sup><sup>動</sup><sup>作</sup><sup>し</sup><sup>な</sup><sup>い</sup>、<sup>デ</sup><sup>ィ</sup><sup>ス</sup><sup>ク</sup><sup>が</sup><sup>読</sup><sup>み</sup><sup>込</sup><sup>め</sup><sup>な</sup><sup>い</sup><sup>場</sup><sup>合</sup><sup>は</sup>、<sup>ま</sup><sup>ず</sup><sup>パ</sup><sup>ソ</sup><sup>コ</sup><sup>ン</sup><sup>本</sup><sup>体</sup><sup>に</sup><sup>付</sup> 属の取り扱い説明書をよく読まれた上で下記の項目を調べてください。

- ○ディップスイッチは工場出荷時の設定になっていますか? 変更しているようであれば出荷 デイツプスイッチは工場出荷時の設定にな ていますか? シャンマー アール・プレート しんしょう 時の設定に戻してください。
	- (EPSONのマシンではCPU動作をアドバンスモードに設定して下さい。)
- ○周辺機器(HDD·MO·外付けドライブ等)をすべてはずすか、電源を落とした状態で立ち トげてみましたか?
- C起動に関する注意事項で該当する項目はありませんか?
- 0キーボード、ディスプレイが正しく接続されていますか?
- O正しい方向でディスクがセットされていますか?
- ○ディスクが破損するような環境で保管していませんか?

#### ■ディスクを破損した場合 .<sup>デ</sup><sup>ィ</sup><sup>ス</sup><sup>ク</sup><sup>を</sup><sup>破</sup><sup>損</sup><sup>し</sup><sup>た</sup><sup>場</sup><sup>合</sup>

₩、 フォーマット マット マッセ・マット マット マット マット・コン マット・コン アット・コン アット・コン アット・コン アット・コン マット・コン マット・コン マット・コン マット・コン マット・コン マット・コン マット・コン マット・コン マット・コン マット・コン マット・コン マット・コン マット・コン マット・コン マット・コン マット・コン マット・コン マット・コン マット・コン マット・コン マット・コン マッ てしまった場合、ほとんどの場合修復は不可能です。その場合は有償で代品と交換いたし て<sup>し</sup><sup>ま</sup><sup>っ</sup><sup>た</sup><sup>場</sup><sup>合</sup>、<sup>ほ</sup><sup>と</sup><sup>ん</sup><sup>ど</sup><sup>の</sup><sup>場</sup><sup>合</sup><sup>修</sup><sup>復</sup><sup>は</sup><sup>不</sup><sup>可</sup><sup>能</sup><sup>で</sup><sup>す</sup> <sup>そ</sup><sup>の</sup><sup>場</sup><sup>合</sup><sup>は</sup><sup>有</sup><sup>償</sup><sup>で</sup><sup>代</sup><sup>品</sup><sup>と</sup><sup>交</sup><sup>換</sup><sup>い</sup><sup>た</sup><sup>し</sup> ますので下記のものをお送りください。 <u>まちょう さんしゅう きょうしゅう ちょうちょう しょうしゅう しゅうしゅう しゅうしゅう しゅうしゅうしゅう しょうしゅうしゅうしゅうしょく しゅうしゅうしょく しゅうしゅうしょく しゅうしょく しゅうしょく しゅうしょく</u>

## 0実費手数料2,000円(定額郵便小為替2,000円分)

- 破損したディスク(正常なディスクは送らないでください。)
- O次項のサポートメモ(必ず記入してください。)
- ※サポートメモは必ず記入してください。記入が無い、サポートメモが入って無い場合、迅速な対 応ができない場合があります。 応ができない場合があります

#### く手順 B>

1. ハードディスクに「VIPER-BTR | 用のディレクトリを作り、そのディレクトリにシステム ディスクとデータディスクのすべてのファイルをファイルコピーして下さい。ファイルコ チャーキ シンチ・データ アイソーション アイカー こくしょう アイソン アイソー コピー コピー コピー コピー コピー アイソー ラインスク アイソー コピー ピーが終わったら、そのディレクトリに移り、 ピーが終わったら、そのディレクトリに移り、

BTR (リターン) で起動します。

※「VIPER BTR」のシステムディスクで起動しない場合、HDD上でのプレイにはメインメモリの空 きが約SOOKバイト必要です。

#### ◎ご注意

ドディスクへのインストールは使用者の責任において行って下さい。重要なファイルはパックアッ プをとっておくことをお勧めします インストールが原因でハードディスク内のデータの損傷、破損及 び周辺機器の故障など生じましても、当社では一切の責任を負いかねます。また、それに伴う苦情・質 び周辺機器の故障など生じましでも、当社では一切の責任を負いかねます また、それに伴う苦情 問なども一切お受け致しかねます。 | カラック・カラック アイ・ファイル アイ・ファイル

#### cWINDOWS95 シンご使用の方へのご注意

WINDOWS95 シンで万が一システムディスクが正常に動作しない場合は、下記の手順で起動用ディス クを作成して下さい。

#### ■WINDOWS95用起動ディスク作成方法 •WINDOWS95 PERSONAL PRODUCT A PART A PERSONAL PRODUCT A PART A PRODUCT A PART AND RESIDENCE A PART AND RELEASED

- 1. WINDOWS 95を起動します。
- 2. [マイコンピュータ] アイコンをクリックします。
- 3. 新しいフロッピーディスクをフロッピードライブ1に入れます。
- 4. フロッピードライブ 1 のアイコン (3.5FD [B: ] など) をクリックし、 [ファイル] メニュー の[フォーマット]をクリックします。
- 5. [システムファイルのコピー]オプションを選び、チェックボックスをオンの状態にします。
- 6. 「スタート]をクリックすると起動ディスクの作成が始まります。フォーマットが必要な場 合がありますので指示に従って下さい。 合がありますので指示に従って下さい。

#### ■WINDOWS95用起動ディスクを使用してのプレイ方法 •WINDOWS95用起動ディスクを使用してのプレイ方法

- 1 WINDOWS 95用起動ディスクをフロッビードライブ lに入れ、リセットまたは再起動をし て下さい。 - マー・マー・マー
- 2. A: >と表示が出たら、フロッピードライブ1のディスクを「VIPER BTR | のシステムデ ィスクに入れ替え、 MEN Uとキーボードから入力して下さい
- 3. HDDインストールメニューが表示されますので画面の指示に従って、インストール及びプ レイをして下さい。 レイをして下さい

## ご注意

-歪宣 ..

ディスクのアクセス中(ドライブのランプが点灯している状態)、ディスクの入れ替えなど ドライブのラン プが点灯している状態 アキソニア スクの入れ きょうしょう こうしょう こうしょう アール・プログラム あいまく しょうしょう を行うと、ディスクの内容が破損されてしまう恐れがありますので、ディスプレイの画面上で を行うと、ディスクの内容が破損されてしまう恐れがありますので、ディスプレイの画面上で ディスクの入れ替えの指示が無い場合、ディスクの入れ替えは行わないようにご注意下さい。 ディスクの入れは、ディスクの入れは、ディスクの入れ替えは行わないようにご注意下さいます。ディスクの入れ替えは行わないようにご注意下さいます。ディスクの入れ替えは行わないようにご注意下さいます。ディスクの入れ替えはディスクの入れ替えは行わないようにご注意

F M 源搭載機種及びFM  $\frac{1}{2}$ れません。また純正品以外では正常に音楽が演奏されない場合がありますが、その場合の青は ご容赦願います。

ディスプレイはアナログディスプレイが必要です。デジタルディスプレイでは正常な発色は ディスプレイはアナログディスプレイはアナログディスプレイはアナログディスプレイはアナログディスプレイはアナログディスプレイはアナログディスプレイはアナログディスプレイはアナログディスプレイはアナログディスプレイはアナログ 得られません。 得られません

386CPU搭載機種 (PC9801 / RS / FX / PC386など) ではアニメーション表示、ディスクアク セスなど サイトリー きょうしょう きょうしょう きょうしょう しょうしょう これはハードの仕様のためであり 、ソ フトのパグや故 障ではありません。快適な動作環境の最低条件としては486 CPU以上をお薦めいたします

CPUアクセラレーターもしくはCPU交換などでパソコン本体の処理能力を変更している場合 のソフトのサポートの対象があります。 サンディング サンディング サンディング サンディング サンディング サンディング サンディング サンディング サンディング サンディング サンディング サンディング サンディング 態に戻してプレイするようお願いします。 態に戻してプレイするようお願いします

#### <操作方法>

コマンド選択がある場面ではキーボードのリターンキー又はマウスの左クリックで決定、ESC キー又はマウスの右のクリックでキャンセルです。又、▼マークが表示されている時にESCキ ー又は右クリックするとセーブウインドウが現われますので任意の場所にセーブして下さい。 ークは 一つ イン・シーク イン・ウインドウ アクリック アクリック (Mark of the control of the control of the control of the control of the co

# 新作案内

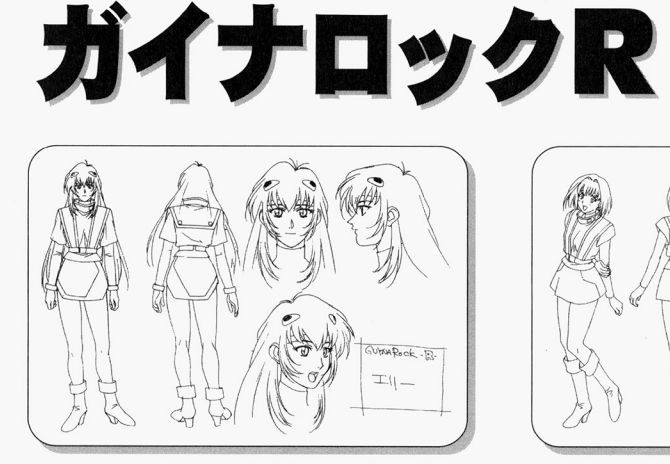

)

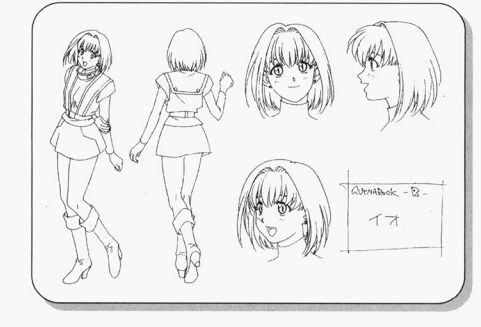

< 11月発売予定

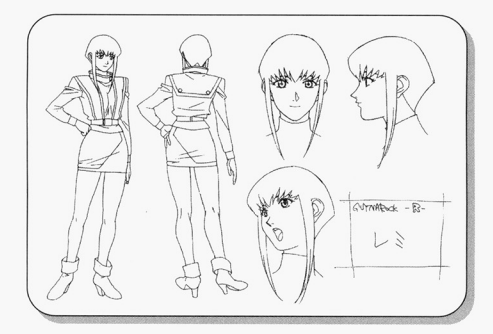

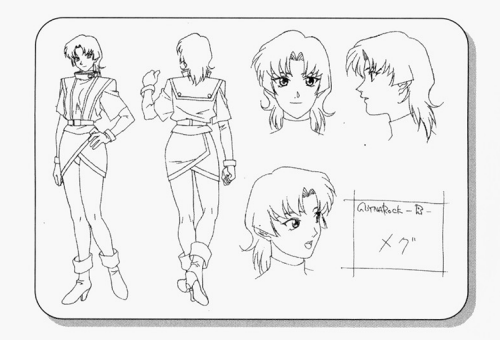

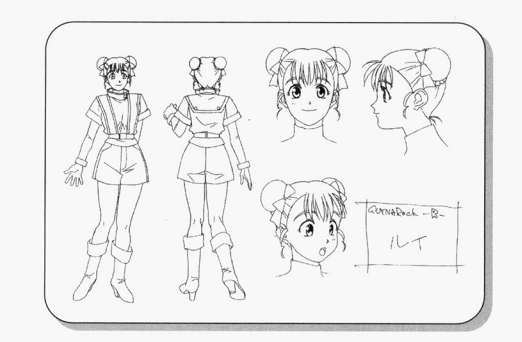

1 9 9 1年度サイレンス作品をソ二アがリ メイク。パソパラ第 1号にも紹介され衝撃 を与えたアニメーションADVが再登場で す。キャラデザ、作監にハミングバードや キャラテザ、作監にハミング セーラームーンの柳沢まさひで。メカ、モ セーラー セーラー きょうしゅう きょうしゅう しゅうしゅう しゅうしゅうしゅうしゅうしゅ ンスターデザインにビーファイターやトッ プをねらえ!の大畑晃ーを迎えWINDOWS 95専用ソフトとしてパワーアップ!! WINDOWS95専用CD-ROM

#### 6

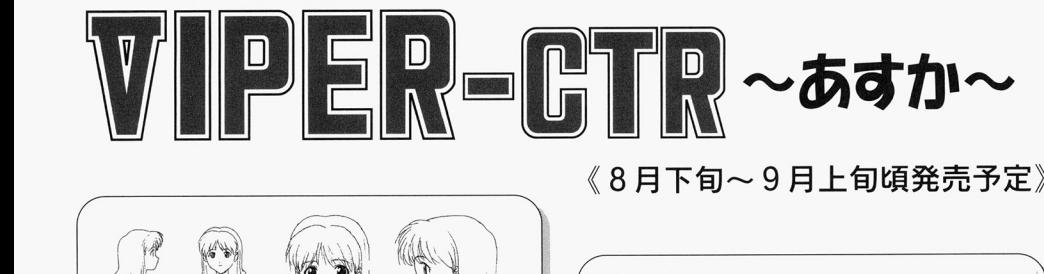

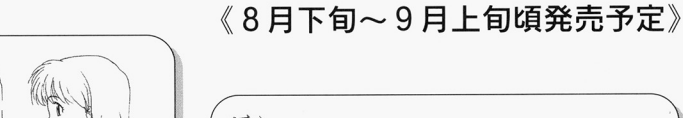

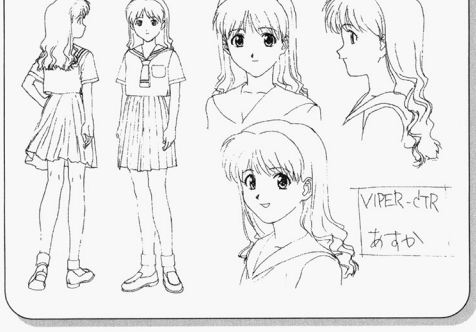

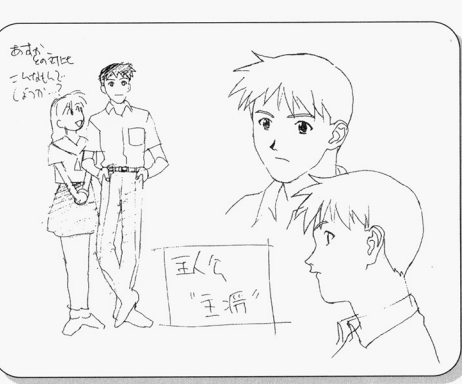

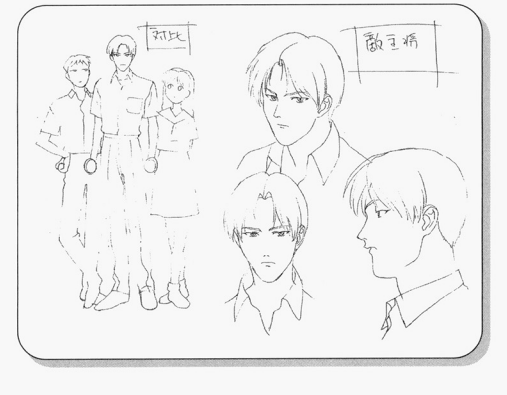

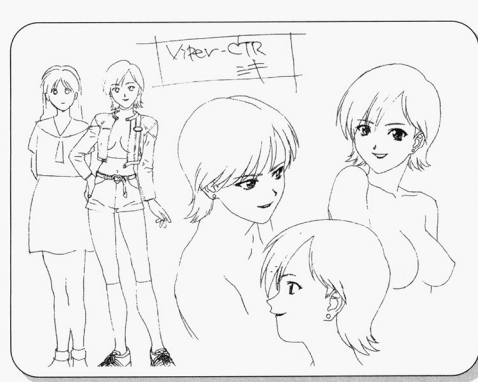

お待ちかね剣道娘のあすか再登場です。 お待ちかね剣道娘のあすか再登場です 愛する主将の所にいきなり居候し始める主将のいとこ美樹 そこへあすかの学校の剣道部の主将も現れて…。 \*FD供給の限界を超えてしまいましたので、 CTR以<sup>降</sup><sup>は</sup>CD-ROMのみの供給になりま CD-ROMドライブの準備をよろしく!!

# 内容紹介

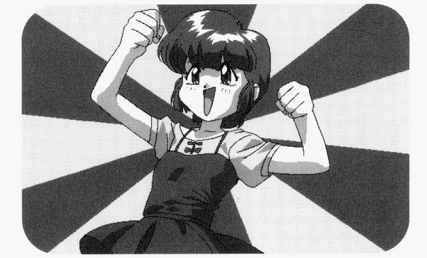

留理 <sup>留</sup><sup>理</sup> 妖精サイとコロに魔法を授けられ 大人に変身する能力を身につけた。

チョミ 留理が変身した姿。 魔法でイカサマの限りを尽くす。

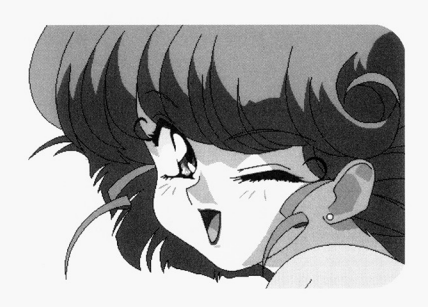

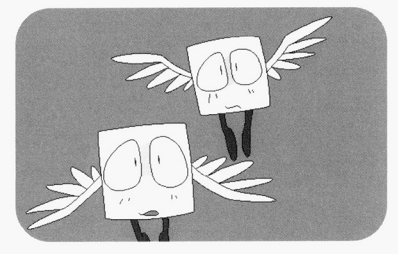

サイとコロ 魔法の国から来た妖精。留理に 魔<sup>法</sup><sup>を</sup><sup>与</sup><sup>え</sup><sup>た</sup><sup>こ</sup><sup>と</sup><sup>を</sup><sup>後</sup><sup>悔</sup><sup>し</sup><sup>て</sup><sup>い</sup> るかもしれない・・・。

ドミノ ・ マー

魔法の国の妖精。サイの幼稚園時代の 同級生でエリート意識の固まりである。

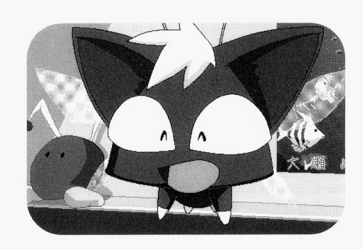

ドミノに魔法を授けられた少女。 正統派魔女つ娘である。

マイ

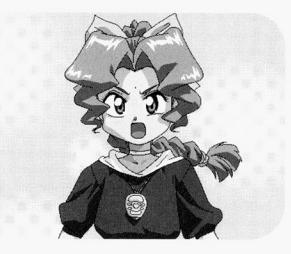

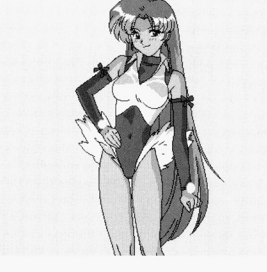

ミルフィ マイが変身した姿。 人々のために良いことをしていく。

#### 制作者より ||制御者はいいして いいしつ ストーマン こうしんしょう しょうしょう しょうしょう アイストリー アイストリー アイストリーン いっしょう しょうしょう

え一、 V16から半年経ってしまいました いろいろ準備期間だったので今5本くらい進んでいます。これから続々登場していくことで しょう。で、| トトカル☆ナヨミ」です。最近の18禁ソフトの中では異常に明るい雰囲気で す。きっとウケないでしょう(笑)。もともと「VIPER」の場合、特にこのチョミとかはそ とウケないでしょう )。 うなんですけども れを楽しむにはかなり精神的に大人で、ないと難しいでしょう 表面しか 見れないともったいないです、奥に潜む物を感じて下さい。 見れないともったいないです、奥に潜む物を感じて下さい

今回はいろいろな所へ移動出来るようになっていますがそれによって話の展開が変わるよ 来るよつになっていますがそれによって話の展開が変わ るよ うなことはありません。途中のイベントが多少違うくらいですから安心してやって下さい。 ・ キュー・・ マー・キュー・シー・シー・シー・シー・キュー また、途中で麻雀のシーンになりますが、これに勝てなくても何の問題もありませんので麻 雀が出来ない人も安心して負けて下さい。一度のプレイで見れない絵も最後まで行ったら見 れるようにしておきますので。V16の時にいくつか展開が変わるようなシステムにしておい たのですがアンケートでは意外と「面倒だ」という声が多かったんですね。うちらもあれ位 うちょう こうしゃ アール・プロセッサージ が限度かなとは思ったんですけどね 自分でやってて「うっとおしい」と思わないのは イ唯 かにああいう方面の物がやりたければ他にいっぱいありますから「VIPER」でやることも無 かにああいう方面の物がやりたければ いのかもしれません。内容やキャラに関してはアンケートではV16は95%以上の方には好評 でした。実際に貝っているユーサーの万が「VIPER」の万向性といっ物をきちんと埋解して いちゃく ちゃくしゅう しゅうしょう しゅうしょう しゅうしょう きょうしょう フバッグが積めな い! | とか文句言うような愚かな人はいないですよね。(笑) - リンク・ショー - コンピューター - コンピューター - コンピューター - コンピューター - コンピューター - コンピューター - コンピューター - コンピューター - コンピューター - コンピューター うような愚かな人はいないです よね。(笑)

「魔法の賭博師トトカル☆チョミ」はもともとは何かの時に口走ったこのタイトルが妙に

気に入って(笑)ノリでやってしまったというやつです。で、やるならばということでキャ 作監及ひBTRに関してはコンセフトデサインまで実際に『魔法少女物』を、しかも OPだとかいろいろとメイン所でやっていた方にお願いしました。名前を言えば誰もが「あ あ、あの人か」とうなずくような人ですが言いません(笑)。見て判断して下さい。変身シ あ、あの人か」とうなずくような人ですが言いません ーンの原画は「カレラ」のささやんです。彼もいろいろなアニメの変身シーンの作画を担当 文 マニメの変身シーンの作曲 とうしょう こうしょう こうしゅう しゅうしゅう おおおお おおおお おおおお おおおおお (笑)。 V16のオマケCDのドラマでの留理とラティの口ゲンカは (笑)。レコーディング現場でも大笑いしてましたし。「子供のケンカ、本気にならないよ~ さいこと ちょうしょう しゅうしょう あいしゅう あいしゅう あいしゅう あいしゅう あいしゅう に(笑)」とか録音監督も言ってたし(笑)そいで、今回のオマケは主題歌シングルCD ってみました。普通にアニメショップのCDコーナーにあっても何の違和感も無いと思いま す。これを付けて7,800円はかなり無理してます (笑)。 たまに「CDいらないから安くして」 と言う人がいますが、CD無くても値段は変わらないです。オマケは価格に含んでいません オマケは価格に含んで、いません ので。面白がってやってるだけです(笑)。やるならちゃんとやろうと。 でやってもない。やってもない。やってもない。やってもない。やってもない。やってもない。やってもない。やってもない。やってもない。やってもない。やってもない。やっても

さて、それから皆さんが聞きたいだろうなと思われるのは「BTRってどういう音味?」と 味?」と いうことでしょう (笑)。これはですね、また車関係なんですがポルシェ911のボディを使っ た車「RUF (ルーフ)」というのがありましてその車の種類がBTRとCTRというんです。で、 GTS、BTR、CTRそしてGTB、この真ん中にTの文字が入ったTシリーズは「キャラクターを 描く | というコンセプトなのでこれまでのVシリーズとは若干路線が違います。言うなれば 次のCTRはお待ちかねの [あすか]、そしてGTBでは V 16 あきら』を描く予定です。V16は1発ギャグのつもりだ たいしゃ スキャンプ しゅうしょう こうしん こうしん こうしん こうしん こうしん こうしん ность советство только на только от доступность до друго доступность на только на только на только на только н 意にまかせてみようと思います。作画のK村さんも「いっすよ(笑)」ということだったの - ネッコ シークス で米年夏の予定ですね。で、Tシリースとは別に今年の末からはFシリーズに入ります。F ーズはこれまであります。 ウエイトを言いていなかった これはちょう これはちょう これはちょう これはちょう これはちょう これはちょう これはちょう これはちょう ます。Vシリースの軽快感とは違い重厚な感じになると思います。まず年末のF40にはまっ たく新作で原画は V 16のK村さんです。で、次のF50は未来特捜プレイバン、その後F355 F512と続く予定です。この数字は…言わなくてもわかりますよね。それからRPGの「RSR この数 わたい きんしょう かんしょう かんしょう かんしょう かんしょう また、WIN'95専用になりますがガイナロックRというロボット物もつくってます。WIN'95版 もちちゃく きんじん こうしゃ こうしん こうしん こうしん こうしん こうしゅう こうしん こうしゅう しゅうしゅう しゅうしゅう しゅうしゅうしゅうしゅうしゅ もっと使えるようになるといいんですけどね。ガイナロックRではスタッフやキャスト の公表をします。まずキャラデザ、作監が柳沢まさひで(ハミングハードキャラデザ作監、 , まずキ ャラデザ、 作監が柳沢まさひで ハミングハードキャラデザー アーディー・アープ しゅんしゅ セーフームーンS作監など)メカデザイン、モンスターデザインが大畑晃一(MDガイストデ メカデザイン、モ ンスターデザインが大 ザイン監督、トップをねらえ!メカデザイン、重甲ビーファイターモンスターデザインなど)  $\cdots$   $\cdots$   $\cdots$   $\cdots$   $\cdots$   $\cdots$ <u>ーマイター マイマーディー アイディー こうしゅう こうしゅう こうしゅう こうしゅう こうしゅう こうしゅう こうしゅう こうしゅう こうしゅう こうしゅうしょう こうしゅうしょう こうしゅうしょう こうしゅうしょく こうしゅうしょく</u>

さあ、それじゃ次はVIPER-CTRでお会いしましょう。…大変ですよ、作るの(笑) の密度が濃すきて圧縮が効かない(笑)。もうFD供給は無理なのでCDのみの供給になります CD-ROMドライブの進備をよろしく。 備をよろしく

てきしき こちゃく アクセス アクセス・ディー・エヌ こうしょう かいこう

キャストは アイスト しゅうしょう しゅうしゅう しゅうしゅう しゅうしゅう しゅうしゅうしゅ